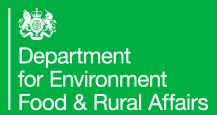

# Quick Reference Guide

# How Create a New Import Notification (CHEDD)

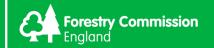

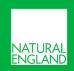

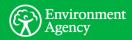

**Number** if required. This can be whatever internal

Continue

reference you use for the consignment. Click Save and

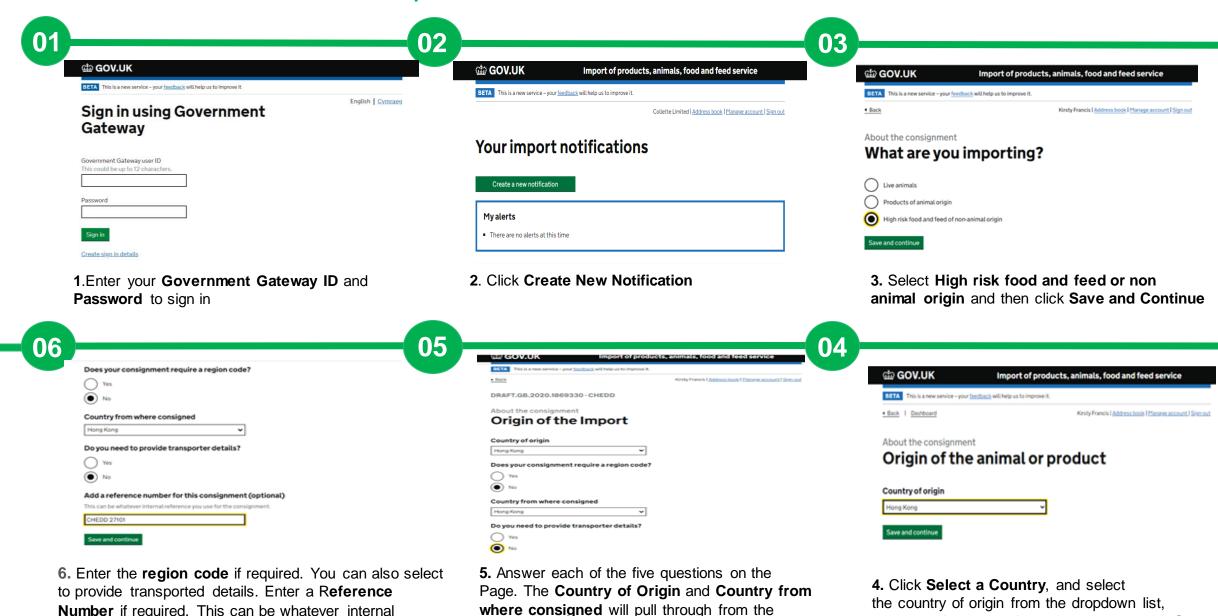

Country of origin you selected previously. Select

Yes or No to the remaining questions.

then click Save and Continue

GEN GOV.UK Import of products, animals, food and feed service

| Elect | This is a new service - your feedback will help us to improve it.
| Elect | Kindy Francis | Address book | Houses account | Sine and

Search

Or

All commodities

Enter commodities

Enter commodities

Enter commodities

Enter commodities

Enter commodities

Enter commodities

Enter commodities

Enter commodities

Enter commodities

Enter commodities

Enter commodities

Enter commodities

Enter commodities

Enter commodities

Enter commodities

Enter commodities

Enter commodities

Enter commodities

Enter commodities

Enter commodities

Enter commodities

Enter commodities

Enter commodities

Enter commodities

Enter commodities

Enter commodities

Enter commodities

Enter commodities

Enter commodities

Enter commodities

Enter commodities

Enter commodities

Enter commodities

Enter commodities

Enter commodities

Enter commodities

Enter commodities

Enter commodities

Enter commodities

Enter commodities

Enter commodities

Enter commodities

Enter commodities

Enter commodities

Enter commodities

Enter commodities

Enter commodities

Enter commodities

Enter commodities

Enter commodities

Enter commodities

Enter commodities

Enter commodities

Enter commodities

Enter commodities

Enter commodities

Enter commodities

Enter commodities

Enter commodities

Enter commodities

Enter commodities

Enter commodities

Enter commodities

Enter commodities

Enter commodities

Enter commodities

Enter commodities

Enter commodities

Enter commodities

Enter commodities

Enter commodities

Enter commodities

Enter commodities

Enter commodities

Enter commodities

Enter commodities

Enter commodities

Enter commodities

Enter commodities

Enter commodities

Enter commodities

Enter commodities

Enter commodities

Enter commodities

Enter commodities

Enter commodities

Enter commodities

Enter commodities

Enter commodities

Enter commodities

Enter commodities

Enter commodities

Enter commodities

Enter commodities

Enter commodities

Enter commodities

Enter commodities

Enter commodities

Enter commodities

Enter commodities

Enter commodities

Enter commodities

Enter commodities

Enter commodities

Enter commodities

Enter commodities

**7.** Enter the commodity code or use the Commodity Tree and click the blue hyperlink and select the Commodity Code for the consignment.

Commodity

Commodity

Commodity

Commodity

Commodity

Commodity

Commodity

Commodity

Commodity

Commodity

Commodity

Commodity

Commodity

Commodity

Commodity

Commodity

Commodity

Commodity

Commodity

Commodity

Commodity

Commodity

Commodity

Commodity

Commodity

Commodity

Commodity

Commodity

Commodity

Commodity

Commodity

Commodity

Commodity

Commodity

Commodity

Commodity

Commodity

Commodity

Commodity

Commodity

Commodity

Commodity

Commodity

Commodity

Commodity

Commodity

Commodity

Commodity

Commodity

Commodity

Commodity

Commodity

Commodity

Commodity

Commodity

Commodity

Commodity

Commodity

Commodity

Commodity

Commodity

Commodity

Commodity

Commodity

Commodity

Commodity

Commodity

Commodity

Commodity

Commodity

Commodity

Commodity

Commodity

Commodity

Commodity

Commodity

Commodity

Commodity

Commodity

Commodity

Commodity

Commodity

Commodity

Commodity

Commodity

Commodity

Commodity

Commodity

Commodity

Commodity

Commodity

Commodity

Commodity

Commodity

Commodity

Commodity

Commodity

Commodity

Commodity

Commodity

Commodity

Commodity

Commodity

Commodity

Commodity

Commodity

Commodity

Commodity

Commodity

Commodity

Commodity

Commodity

Commodity

Commodity

Commodity

Commodity

Commodity

Commodity

Commodity

Commodity

Commodity

Commodity

Commodity

Commodity

Commodity

Commodity

Commodity

Commodity

Commodity

Commodity

Commodity

Commodity

Commodity

Commodity

Commodity

Commodity

Commodity

Commodity

Commodity

Commodity

Commodity

Commodity

Commodity

Commodity

Commodity

Commodity

Commodity

Commodity

Commodity

Commodity

Commodity

Commodity

Commodity

Commodity

Commodity

Commodity

Commodity

Commodity

Commodity

Commodity

Commodity

Commodity

Commodity

Commodity

Commodity

Commodity

Commodity

Commodity

Commodity

Commodity

Commodity

Commodity

Commodity

Commodity

Commodity

Commodity

Commodity

Commodity

Commodity

Commodity

Commodity

Commodity

Commodity

Commodity

Commodity

Commodity

12.Click the blue hyperlink **Commodity** and enter **Net weight**, **Number of packages** and select the **Type of package** from the dropdown list. You will need to do this for each commodity, if multiple were added.

All commodifies

OS PRODUCTS OF ANIMAL ORIGIN, NOT ELSEWHERE SPECIFIED OR INCLUDED

OF EDIBLE VEGTABLES AND CERTAIN ROOTS AND TUBERS

OB EDIBLE FRUITAND NUTS, PEEL OF CITRUS FRUIT OR MELONS

OD COPFEE, TA MATÉ AND SPICES

10 CEREALS

11 PRODUCTS OF THE MILLING INDUSTRY, MALT, STARCHES, INJUIN, WHEAT GLUTEN

12 DILESEED AND OLLAGINOUS FRUITS, MECCHLANFOUS GRIANS, SEEDS AND FRUIT, INDUSTRIAL OF HIDDERINAL FRUITS, STRAWARD LODGER

13 LAC, GUMS, RESINS AND OTHER VEGETABLE PRODUCTS NOT ELSEWHERE SPECIFIED OR INCLUDED

14 NIMAL OR NEGETABLE FATS, AND OILS AND THEIR CLEAVAGE PRODUCTS, PREPARED EDIBLE FATS, ANIMAL OR VEGETABLE WAXES

17 SUCARS AND SUGAR CONFECTIONERY

10 COCOA AND COCOA PREPARATIONS

10 PREPARATIONS OF CEREALS, FOUR, STARCH OR MILK; PASTRYCOOKS' PRODUCTS

20 PREPARATIONS OF CEREALS, FOUR, STARCH OR MILK; PASTRYCOOKS' PRODUCTS

20 PREPARATIONS OF CEREALS, FOUR, STARCH OR MILK; PASTRYCOOKS' PRODUCTS

21 PREPARATIONS OF CEREALS, FOUR, STARCH OR MILK; PASTRYCOOKS' PRODUCTS

22 PREPARATIONS OF CEREALS, FOUR, STARCH OR MILK; PASTRYCOOKS' PRODUCTS

24 PREPARATIONS OF CEREALS, FOUR, STARCH OR MILK; PASTRYCOOKS' PRODUCTS

25 PREPARATIONS OF CEREALS, FRUIT, NUTS OR OTHER PARTS OF PLANTS

**8.**You may need to click through different levels within the Commodity tree to find the correct commodity. Click the blue hyperlink to view the next level

| Back   Dashboard                                       | Kiruty Francis I Address book I Manage account I Sign out     |
|--------------------------------------------------------|---------------------------------------------------------------|
| Total I Derman                                         | Average reservoir page and a Parameter account of the con-    |
| Attachments                                            |                                                               |
| DRAFT.GB.2020.1869330                                  | CHEDD                                                         |
| Notification H                                         | lub                                                           |
| These sections can be completed in                     | any order. You can save your progress and return at any time. |
| About the consignment                                  |                                                               |
|                                                        | STARTED                                                       |
| Origin of the Import                                   |                                                               |
| Origin of the Import  Buryose of the consisoment       | STARTED                                                       |
|                                                        |                                                               |
| Pursose of the consignment                             |                                                               |
| Purvose of the consistencest  Description of the goods | STARTED                                                       |

11. You are presented with a task list (5 sections) to complete. You will notice About the Consignment Section status is Started (this Relates to the information you have entered so far)

| Import of products, animals, food and feed service
| Import of products, animals, food and feed service
| Import of products, animals, food and feed service
| Import of products, animals, food and feed service
| Import of products, animals, food and feed service
| Import of products, animals, food and feed service
| Import of products, animals, food and feed service
| Import of products, animals, food and feed service
| Import of products, animals, food and feed service
| Import of products, animals, food and feed service
| Import of products, animals, food and feed service
| Import of products, animals, food and feed service
| Import of products, animals, food and feed service
| Import of products, animals, food and feed service
| Import of products, animals, food and feed service
| Import of products, animals, food and feed service
| Import of products, animals, food and feed service
| Import of products, animals, food and feed service
| Import of products, animals, food and feed service
| Import of products, animals, food and feed service
| Import of products, animals, food and feed service
| Import of products, animals, food and feed service
| Import of products, animals, food and feed service
| Import of products, animals, food and feed service
| Import of products, animals, food and feed service
| Import of products, animals, food and feed service
| Import of products, animals, food and feed service
| Import of products, animals, food and feed service
| Import of products, animals, food and feed service
| Import of products, animals, food and feed service
| Import of products, animals, food and feed service
| Import of products, animals, food and feed service
| Import of products, animals, food and feed service
| Import of products, animals, food animals, food animals, food animals, food animals, food animals, food animals, food animals, food animals, food animals, food animals, food animals, food animals, food animals, food animals, food animals, food animals, food animals, food animals, food animals,

09

10

**9**. Review the commodity. You also have the option to add another commodity by clicking the blue hyperlink, 'Add another commodity'. **Save and Continue** 

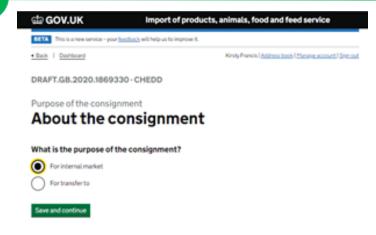

**10**.Select the purpose of the consignment and click **Save and Continue** 

Commodity Green tea (not fermented) in immediate packings of a content not exceeding 3ks Number of packages 120 Net weight (kg/units) 120 120 13. Then click Update Total and Save and Continue

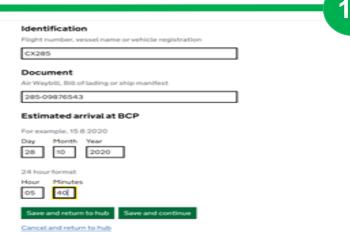

18. Add the Identification, Document, Air Waybill, Bill of lading or ship Manifest document reference as well as the Estimated date and time of arrival at BCP. Click Save and Continue

| da GOV.UK                                                                                                    | Import of produc                               | ts, animals, food and feed service                          |
|----------------------------------------------------------------------------------------------------|------------------------------------------------|-------------------------------------------------------------|
| BETA This is a new service - you                                                                                                    | or <u>feedback</u> will help us to improve it. |                                                             |
| • Back                                                                                                    |                                                | Kruty Francis I <u>Address book I Manage account I Sign</u> |
| DRAFT.GB.2020.1869                                                                                                    | 330-CHEDD                                      |                                                             |
| Description of the go                                                                                                    | ods                                            |                                                             |
|                                                                                                    |                                                |                                                             |
| Additional                                                                                                    | details                                        |                                                             |
|                                                                                                    | details                                        |                                                             |
|                                                                                                    | details                                        |                                                             |
| Additional                                                                                                    |                                                | 120                                                         |
| Additional o                                                                                                    | ent (kg/units)                                 | 120<br>120                                                  |
| Additional of Total  Net weight of the consignment                                                                                                    | ent (kg/units)<br>onsignment                   |                                                             |
| Additional of Total  Net weight of the consignment Number of packages of the constant of the constant of the c | ent (kg/units)<br>onsignment                   |                                                             |
| Additional of Total  Net weight of the consignment Number of packages of the control of Total gross weight (kg.)                                                                                                    | ent (kg/units)<br>onsignment                   |                                                             |

**14.** Populate the **Total Gross Weight**, **Total Gross Volume**, **Unit**.

| BETA This is a new service - yo | ur feedback will help us to improve it.                 |
|---------------------------------|---------------------------------------------------------|
| • Back                          | Kirsty Francis   Address book   Manage account   Sign o |
| DRAFT.GB.2020.1869              | 330 - CHEDD                                             |
| Description of the go           | ods                                                     |
|                                 |                                                         |
| Transport t                     | o the Border Control Post (BCP)                         |
| Transport t                     | o the Border Control Post (BCP)                         |
| Transport t                     |                                                         |
| -                               |                                                         |
| What is the entry bord          |                                                         |
| What is the entry bord          |                                                         |
| What is the entry bord          | er control post?                                        |

17. Select the Border Control Post (BCP) and Means of Transport to the BCP.

| Commodity intended for                | 1 |  |  |
|---------------------------------------|---|--|--|
| Feedingstuff                          |   |  |  |
| Further process                       |   |  |  |
| <ul> <li>Human consumption</li> </ul> |   |  |  |
| Other                                 |   |  |  |
| Temperature                           |   |  |  |
| <ul> <li>Ambient</li> </ul>           |   |  |  |
| Childed                               |   |  |  |
| Frozen                                |   |  |  |
| _                                     |   |  |  |

15. Select Commodity intended for, Temperature and Will your goods be importer in shipping containers.

16

| Will O     | your goods be impo     | orted in shipping co | ontainers?    |
|------------|------------------------|----------------------|---------------|
| Ĭ          | Container number       | Seal number          | Official Seal |
|            |                        |                      |               |
|            | Add another container  |                      |               |
| $\bigcirc$ | No                     |                      |               |
| Sav        | e and return to hub Sa | we and continue      |               |
| Canc       | el and return to hub   |                      |               |

16.Select Yes if the consignment will be imported in shipping containers and enter the container and seal numbers. Select the Offical Seal is necessary. Otherwise select No. Click Save and Continue

Cancel and return to hub

19. Here you must record the document reference number and date of issue of any accompanying documentation (e.g. Veterinary Health Certificate, Catch Certificate, Air Waybill)

| etb GO\        | /.UK                        | Import of products, a                     | nimals, fo     | od and feed        | service        |          |
|----------------|-----------------------------|-------------------------------------------|----------------|--------------------|----------------|----------|
| BETA This      | is a new service - your fee | othack will help us to improve it.        |                |                    |                |          |
| • Back   Do    | ashboard                    |                                           | Kirsty Francis | Address book I M   | lanage account | Sign out |
| DRAFT.G        | B.2020.1869330              | D-CHEDD                                   |                |                    |                |          |
| Traders        |                             |                                           |                |                    |                |          |
| Sear           | ch for an                   | existing cons                             | signe          | e                  |                |          |
|                |                             |                                           |                |                    |                |          |
| Search         |                             |                                           |                |                    |                |          |
| Marine         |                             | Address                                   |                |                    |                |          |
| Name           |                             | Address                                   |                |                    |                |          |
|                |                             | Address                                   |                |                    |                |          |
| Name<br>Search | l                           | Address                                   |                |                    |                |          |
| Search         | Address                     | Address                                   | Status         | Approvat<br>Number |                |          |
|                |                             | Address  Fenham, Newcastle upon Tyne, NE4 |                |                    | View           | Select   |

**27.** Click the blue hyperlink **Add a consignee**. Search by **Name** or **Address** or click the blue hyperlink **Select** to add a Consignee to the notification. Click the blue hyperlink **Create a new consignee** if required.

| di GOV.UK                                                                                                    | Import of                                   | products, animals, f | ood and feed service                   |
|----------------------------------------------------------------------------------------------------|---------------------------------------------|----------------------|----------------------------------------|
| BETA This is a new service                                                                                                    | e – your <u>feedback</u> will help us to im | prove it.            |                                        |
| 4 Back                                                                                                    |                                             | Kirsty Franci        | s   Address book   Manage account   Si |
| DRAFT.GB.2020.1                                                                                                    | 869330 - CHEDD                              |                      |                                        |
| Documents                                                                                                    |                                             |                      |                                        |
| Accompa                                                                                                    | nying docu                                  | ments                |                                        |
|                                                                                                    |                                             | inents               |                                        |
| Additional docume                                                                                                    |                                             | Date of issue        | Attachments                            |
| Additional docume                                                                                                    | ents                                        |                      | Attachments<br>(optional)              |
| Additional docume                                                                                                    | Document reference                          | Date of issue        |                                        |
| Additional docume Document type Select document type Veterinary health certifi Air Waybill.                                                                                                    | Document reference                          | Date of issue        | (optional)                             |
| Additional docume<br>Document type<br>Setect document type<br>Veterinary health certif<br>Air Waybill<br>Import permit                                                                                                    | Document reference                          | Date of issue        | (optional)                             |
| Additional docume<br>Document type<br>Select document type<br>Veterinary health certif.<br>Air Waybill<br>Import permit<br>Letter of authority (Dire                                                                              | Document reference                          | Date of issue        | (optional)                             |
| Additional docume<br>Document type<br>Select document type<br>Veterinary health certif<br>Air Waybill<br>Import permit<br>Letter of authority (Dire<br>Commercial invoice                                                         | Document reference                          | Date of issue        | (optional)                             |
| Additional docume<br>Document type<br>Select document type<br>Veterinary health certifi<br>Air Waybill<br>import permit<br>Letter of authority (Dire<br>Commercial invoice<br>Sea Waybill                                         | Document reference                          | Date of issue        | (optional)                             |
| Additional docume<br>Document type<br>Since document type<br>Weterinary health Centrif<br>Air Waybill<br>import permit<br>Letter of authority (Dire<br>Commercial invoice<br>Sea Waybill<br>Railway bill                          | Document reference                          | Date of issue        | (optional)                             |
| Additional docume<br>Decument type<br>Statect document type<br>Veterinary health certifi<br>Air Waybill<br>Import permit<br>Letter of authority (Dire<br>Commercial invoice<br>Sea Waybill<br>Railway bill<br>Customs declaration | Document reference                          | Date of issue        | (optional)                             |
| Additional docume<br>Document type<br>Since document type<br>Weterinary health Centrif<br>Air Waybill<br>import permit<br>Letter of authority (Dire<br>Commercial invoice<br>Sea Waybill<br>Railway bill                          | Document reference                          | Date of issue        | (optional)                             |

21

20. Select document type from the drop down list, populate the document reference, date of issue and Add attachment

| abr GO           | V.UK Import of produ                                                  | icts, anima | als, food and feed          | service      |            |
|------------------|-----------------------------------------------------------------------|-------------|-----------------------------|--------------|------------|
| BETA TN          | s is a new service – your <u>feedback</u> will help us to improve it. |             |                             |              |            |
| Back I S         | lashboard                                                             | Kirsty      | Francis   Address book   Ma | nage account | l Sign out |
| DRAFT.C          | B.2020.1869330 - CHEDD                                                |             |                             |              |            |
| raders           |                                                                       |             |                             |              |            |
| Sear             | ch for an existing c                                                  | onsig       | nor or ex                   | port         | er         |
|                  |                                                                       |             |                             |              |            |
| Search           | 1                                                                     |             |                             |              |            |
| Name             | Address                                                               |             | Country<br>Select country   |              | _          |
| Search           |                                                                       |             |                             |              |            |
| Search           |                                                                       |             |                             |              |            |
| Name             | Address                                                               | Country     | Status Approval<br>Number   |              |            |
| irsty<br>rancis  | 62 Hoyle Avenue, Fenham, Newcastle upon<br>Tyne, NE4 9QX              | Argentina   | New                         | View         | Select     |
| lippon<br>xports | 113, Shingwa, Osaka, 12345                                            | Japan       | New                         | View         | Select     |

**26.** Search by **Name**, **Address** or **Country** or click the blue hyperlink to **Select** to choose a Consignor/ Exporter. Click the blue hyperlink to **Create a new consignor or exporter** if required

| • Back               |                    | Kirsty Franc                    | is   Address book   Manage acc | ount   Sign out |
|----------------------|--------------------|---------------------------------|--------------------------------|-----------------|
| DRAFT.GB.2020.1      | 1869330 - CHEDD    |                                 |                                |                 |
| Documents            |                    |                                 |                                |                 |
| Accompa              | anying docu        | ments                           |                                |                 |
| Additional docum     | ents               |                                 |                                |                 |
| Document type        | Document reference | Date of issue<br>Day Month Year | Attachments<br>(optional)      |                 |
| Air Waybill          | 285-09876543       | 21 October 2020                 | Add attachment                 | Remove          |
| Other                | HKG1010            | 22 October 2020                 | Add attachment                 | Remove          |
| Commercial invoice   | KCMG102            | 18 October 2020                 | Add attachment                 | Remove          |
| Select document type | ~]                 |                                 | Add attachment                 |                 |

21. Click the blue hyperlink Add Another Document, to add a row for each document. Add the document details for each. Click Save and Continue

| de GOV.UK                              | Impo                                       | ort of products, animals, food and feed service    |
|----------------------------------------|--------------------------------------------|----------------------------------------------------|
| BETA This is a new                     | service - your <u>feedback</u> will help u | s to improve it.                                   |
| • Back   Dashboard                     | !                                          | Kirsty Francis   Address book   Manage account   S |
| DRAFT.GB.20                            | 20.1869330 - CHEDD                         |                                                    |
| Traders                                |                                            |                                                    |
| Consig                                 | nor or Expo                                | rter, Consignee, Importe                           |
|                                        | ce of Desti                                |                                                    |
|                                        |                                            |                                                    |
| anu Pla                                | ce of Desti                                | nation                                             |
| anu Pia                                | ce oi Desti                                | ilation                                            |
|                                        |                                            | nation                                             |
| Consignor or e                         |                                            | Country                                            |
| Consignor or e                         | xporter                                    |                                                    |
| Consignor or e                         | xporter<br>Address                         |                                                    |
| Consignor or e                         | xporter<br>Address                         |                                                    |
| Consignor or e Name Add a consignor or | xporter<br>Address                         |                                                    |

**25.** Click the blue hyperlink **Add a Consignor or Exporter** 5

United Kingdon

29

86 Indy Road, Birmingham, BG 0G1

Consignee

30

25. The Importer and Place of destination sections will be automatically populated with details of the selected Consignee. Click the Blue hyperlink Change to amend the details. Click Save and Continue

This is a new service - your feedback will help us to improve it.

Write Francis | Address book | Hassage account | Sign sur

Your import notification
has been sent

Your reference number
CHEDD.GB.2020.1869330 - V1

What happens next?

Your CHEDO notification has been sent to the Border Centrol Post (BCP).

Beturn to your dashboard.

Create a new import certification.

**30**. The notification and will be presented with a reference number and guidance on what happens next.

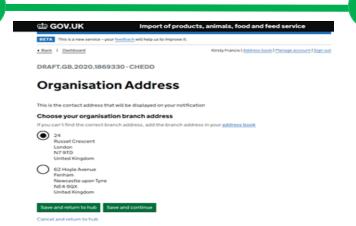

**26.** Select the contact address that will be responsible for this consignment and the contact for any questions, this will be displayed on the notification, and then click **Save and Continue** 

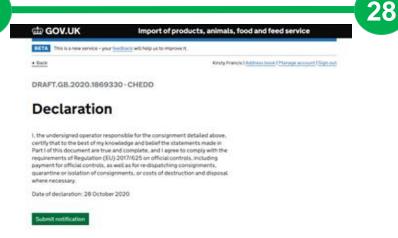

**29.** Read the declaration, and when you are ready, click **Submit Notification** 

| dir GOV.UK Imp                                                                                            | ort of products, animals, food and fe | eed service                   |
|----------------------------------------------------------------------------------------------------|---------------------------------------|-------------------------------|
| BETA This is a new service - your feedback will help                                                      | us to improve it.                     |                               |
| Back   Dashboard > Notification Hub                                                                       | Kirsty Francis   Address boo          | k   Manage account   Sign out |
| DRAFT.GB.2020.1869330 - CHEDI                                                                             |                                       |                               |
| Review your notifi                                                                                        | ication                               |                               |
| Submitted on:<br>Last updated: 28 October 2020, 20:25<br>Submitted by:<br>Last updated by: Kirsty Francis |                                       |                               |
| About the consignment                                                                                     |                                       |                               |
| What are you importing?                                                                                   | High risk food of non-animal origin   |                               |
| Add a reference number for this consignment                                                               | t CHEDD 27101                         | Change                        |
| Country of origin                                                                                         | Hong Kong                             |                               |
| Country from where consigned                                                                              | Hong Kong                             |                               |
| Region code                                                                                               |                                       |                               |
|                                                                                                    |                                       |                               |

27. You can now review your notification. Update the answer to any question by clicking the blue hyperlink Change. Amend the information and then click Save and Review. You can do this for each answer you wish to update

| Consignor or exporter        | KGMG Exports Ltd<br>88 Hung Tao Road, Kawloo, Hong Kong,<br>N/A, KGMexport@mail.com                                               | Change |
|------------------------------|----------------------------------------------------------------------------------------------------|--------|
| Consignee                    | MSR Warehouse Ltd<br>86 Indy Road, Birmingham, BG OGT, United<br>Kingdom, N/A, MSR@mail.com                                       |        |
| Importer                     | Kirsty Francis<br>62 Hoyle Avenue, Fenham, Newcastile upon<br>fyne, NE4 90X, Argentina, 07903507554,<br>kirsty francistjimali com |        |
| Place of Destination         | Kinsty Francis<br>62 Hoyle Avenue, Fenham, Newcastle upon<br>Tyne, NE4 SQX, Argentina, 07903507554,<br>Kinsty Francis@mail.com    |        |
| Organisation address         |                                                                                                    |        |
| Head office / branch address | 24. Russet Crescent, London, N7 9TD                                                                                               | Change |

28. Click Save and Continue

31

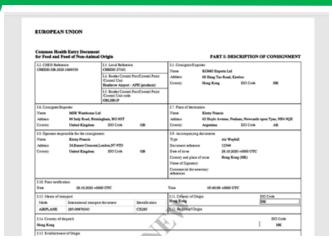

31. Click View or Print Certificate if required

Your import notification has been sent to the Border Control Post (BCP).

When happens next?

Your CHEDD notification has been sent to the Border Control Post (BCP).

**32.** You can use the notification reference number to search on the dashboard. Click on the blue hyperlink **Return to your dashboard** 

Return to your dashboard

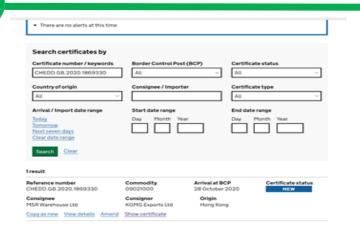

33

**33.** You can search on the CHED reference from Dashboard if required.